## Quelques précisions

- **Quelques précisions**<br>
Les Archives départementales du Gard<br>
conservent une collection de plus de n<br>
coo cartes postales. Une sélection de 2816<br>
cartes numérisées est proposée à la<br>
consultation en ligne. 175 communes du G **Quelques précisions**<br>
Les Archives départementales du Gard<br>
conservent une collection de plus de 11<br>
coo cartes postales. Une sélection de 2816<br>
cartes numérisées est proposée à la<br>
consultation en ligne. 175 communes du<br> **Quelques précisions**<br>
Les Archives départementales du Gard<br>
conservent une collection de plus de 11<br>
ooo cartes postales. Une sélection de 2816<br>
cartes numérisées est proposée à la<br>
consultation en ligne. 175 communes du<br> **Quelques précisions<br>
Les Archives départementales du Gard<br>
conservent une collection de plus de n<br>
conserts proposée à la<br>
consultation en ligne. 175 communes du<br>
Gard sont concernées par cette sélection.<br>
La consultation Quelques précisions**<br>
Les Archives départementales du Gard<br>
conservent une collection de plus de n<br>
coo cartes postales. Une sélection de 2816<br>
cartes numérisées est proposée à la<br>
consultation en ligne. 175 communes du<br> **Quelques précisions**<br>
Les Archives départementales du Gard<br>
conservent une collection de plus de 11<br>
ooo cartes postales. Une sélection de 2816<br>
cartes numérisées est proposée à la<br>
Gard sont concernées par cette sélectio **Quelques précisions**<br>
Les Archives départementales du Gard<br>
conservent une collection de plus de un<br>
consultation de plus de la consultation en ligne. *175* communes du<br>
Gard sont concernées par cette sélection.<br>
La consu
- **Quelques précisions**<br>
Les Archives départementales du Gard<br>
conservent une collection de plus de n<br>
core fait l'objet d'une séléction de 2866<br>
cartes nouvemérisées est proposée à la<br>
consultation en ligne. 175 communes du **Quelques précisions**<br>
Les Archives départementales du Gard<br>
conservent une collection de plus de numérisées est proposée à la<br>
corde numérisées est proposée à la<br>
Gard sont concernées par cette sélection.<br>
La consultation **Quelques précisions**<br>
Les Archives départementales du Gard<br>
conservent une collection de plus de n<br>
conservent une collection de plus de n<br>
consultation en ligne, r.p., communes du<br>
Gard sont concernées par cette sélectio **Quelques précisions**<br>
Les Archives départementales du Gard<br>
conservent un collection de 2816<br>
conservent un collection de 2816<br>
cartes numérisées est proposée à la<br>
Gard sont concernées par cette sélection.<br>
La consultati **Quelques précisions**<br>
Les Archives départementales du Gard<br>
conservent une collection de plus de n<br>
concernées les les deux de la consultation en ligne. 175 **communes du**<br> **Card** sont concernées par cette sélection.<br>
La c Les Archives départementales du Gard<br>
conservent une collection de plus de n<br>
conservent une collection de plus de n<br>
consulation en ligne, ry communes du<br>
Card sont concernées par cette sélection.<br>
La consultation des car Les Archives départementales du Gard<br>
conservent une collection de plus de n<br>
concartes possibles. Une sélection de 2866<br>
cartes mumérisées est proposée à la<br>
consultation en ligne. 175 communes du<br>
Gard sont concernées p Ex Archives départementales du Gard<br>
conservent une collection de plus de u<br>
conservent une collection de 2816<br>
card contes possites est proposée à la<br>
consultation en ligne. 175 communes du<br>
Gard sont concernées par cett

- ter-en-ligne/utiliser-lemoteur-de-recherche.html
- https://archives.gard.fr/consul ter-en-ligne/prendre-en-mainla-visionneuse.html

Vous pouvez nous faire part de vos remarques et suggestions concernant l'utilisation de cet outil de consultation.

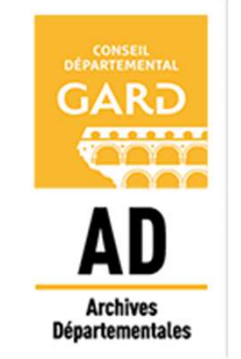

365, rue du Forez

30000 NÎMES

Tel. : 04-66-05-05-10 Fax.: 04-66-05-05-55

archives@gard.fr

### www.archives.gard.fr

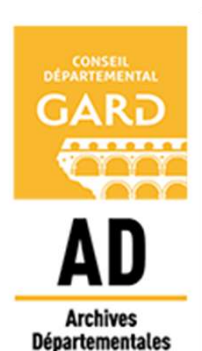

Notice explicative

Comment rechercher dans les cartes postales numérisées Entrinsies<br>Comment<br>Fechercher<br>Ins les cartes<br>postales<br>Intérisées<br>En ligne ?

### **ACCES DEPUIS LE SITE** INTERNET L'INV VIA L'INVENTAIRE RECHERCHE LIBRE ACCES DEPUIS LE SITE

Depuis le site internet **http://www.archives.gard.fr/accueil.html** numérisées classées par commune. **ACCES DEPUIS LE SITE<br>
INTERNET<br>
Depuis le site internet<br>
Depuis le site internet<br>
Depuis le site internet<br>
Dans le menu du haut consulter en la Line<br>
Consected du quartier de Rochebelle de nut<br>
Consected du quartier de Ro ACCES DEPUIS LE SITE<br>
INTERNET<br>
Depuis le site internet<br>
Depuis le site internet<br>
Depuis le site internet<br>
du partiture sur le sarchives en ligne<br>
Cliquer sur<br>
Les archives en ligne<br>
Puis, choisir le bloc Histoire des<br>
Cl ACCES DEPUIS LE SITE<br>
INTERNET<br>
Depuis le site internet<br>
Depuis le site internet<br>
Dans le menu du haut consulter en la lant<br>
Dans le menu du haut consulter en la lant<br>
Consulter en la lant<br>
Consulter des en la lant<br>
Puis ACCES DEPUIS LE SITE<br>
ENTERNET L'INVENTAIRE<br>
Depuis le site internet<br>
Depuis le site internet<br>
Depuis le site internet<br>
Dans le meur du haut consulter en Ligne<br>
Dans le meur du haut consulter en Ligne<br>
Cliquer sur les ar ACCES DEPUIS LE SITE<br>
INTERNET L'INV<br>
Depuis le site internet<br>
http://www.archives.gard.fr/accueil.html<br>
Dans le menu du haut consulter en Ligne<br>
Cliquer sur Les archives en ligne<br>
Puis, choisir le bloc Histoire des<br>
viv EXAMPLE SERVERTE SUR CONTROLLED SURFERED SURFERED SURFERED SURFERED SURFERED SURFERED SURFERED SURFERED SURFERED SURFERED SURFERED SURFERED SURFERED SURFERED SURFERED SURFERED SURFERED SURFERED SURFERED SURFERED SURFERED** Sont proposés à la consultation.<br>
Sont proposés a la consultation de la consultation de la consultation de la consultation de la consultation de la consultation de la consultation de la consultation de la consultation de Depuis le site internet<br>
Dans le menu du haut consurrer en Lien le mérisées classées par commune.<br>
Dans le menu du haut consurrer en Lien le mérisées classées par commune.<br>
Cliquer sur Lien archives en ligne<br>
Puis, choisir De listice interest enter de l'inventaire sous les cartes du server de l'altres cartes du server de l'altres cartes de l'altres cartes de l'altres cartes de l'altres cartes de l'altres de l'altres de l'altres de l'altres **Example the construction of the construction of the construction of the construction of the construction of the construction of the construction of the construction of the construction of the construction of the construc** 

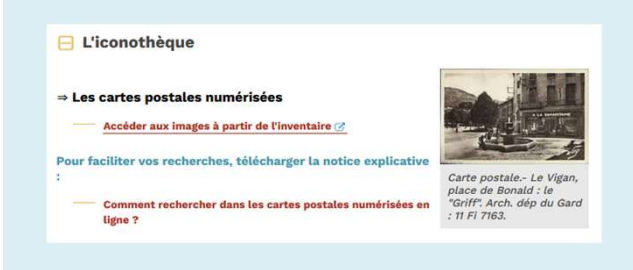

# CONSULTER RECH L'INVENTAIRE

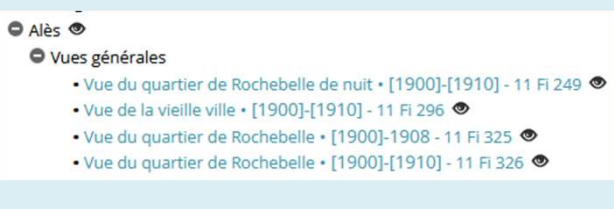

description.

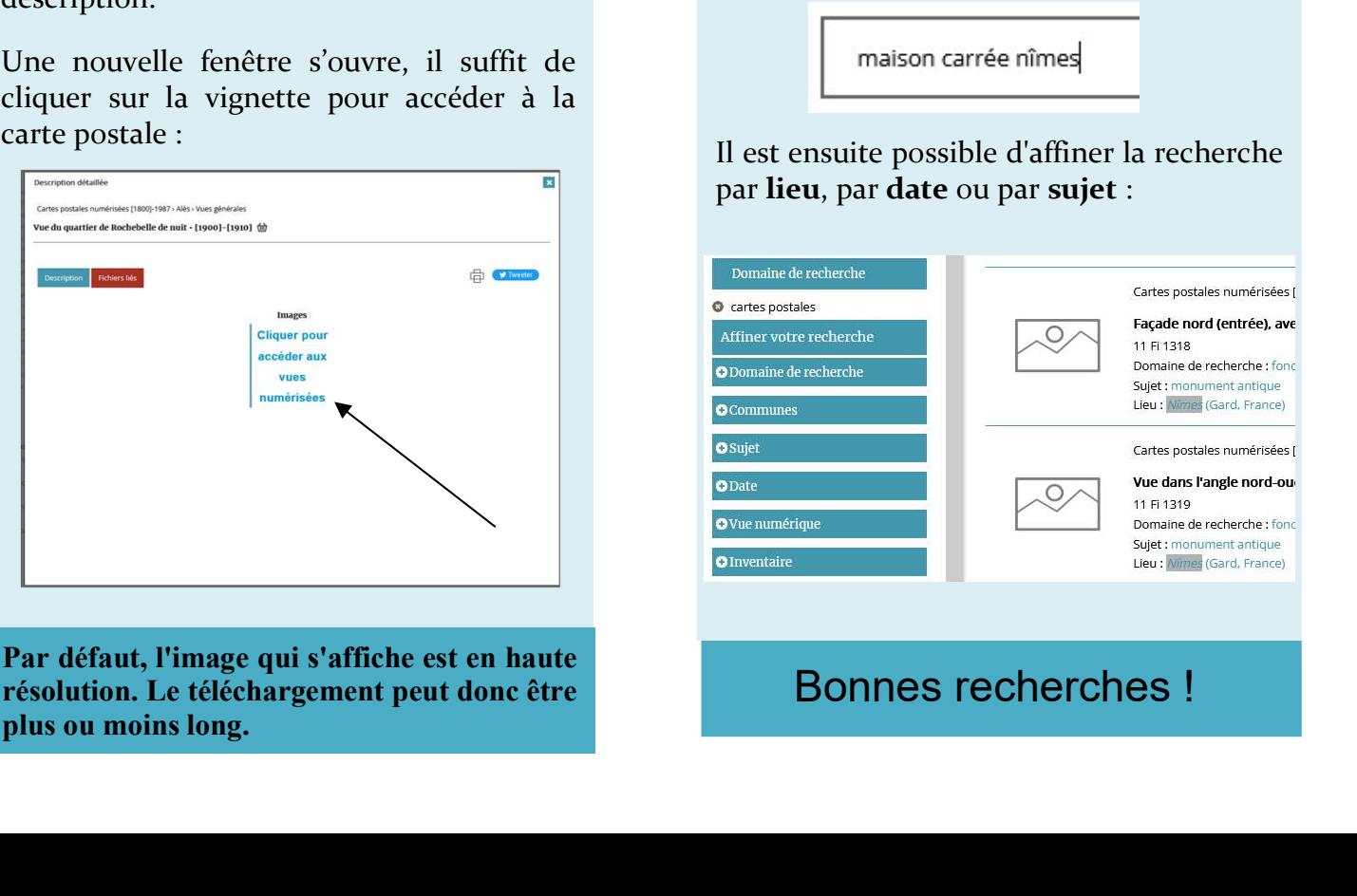

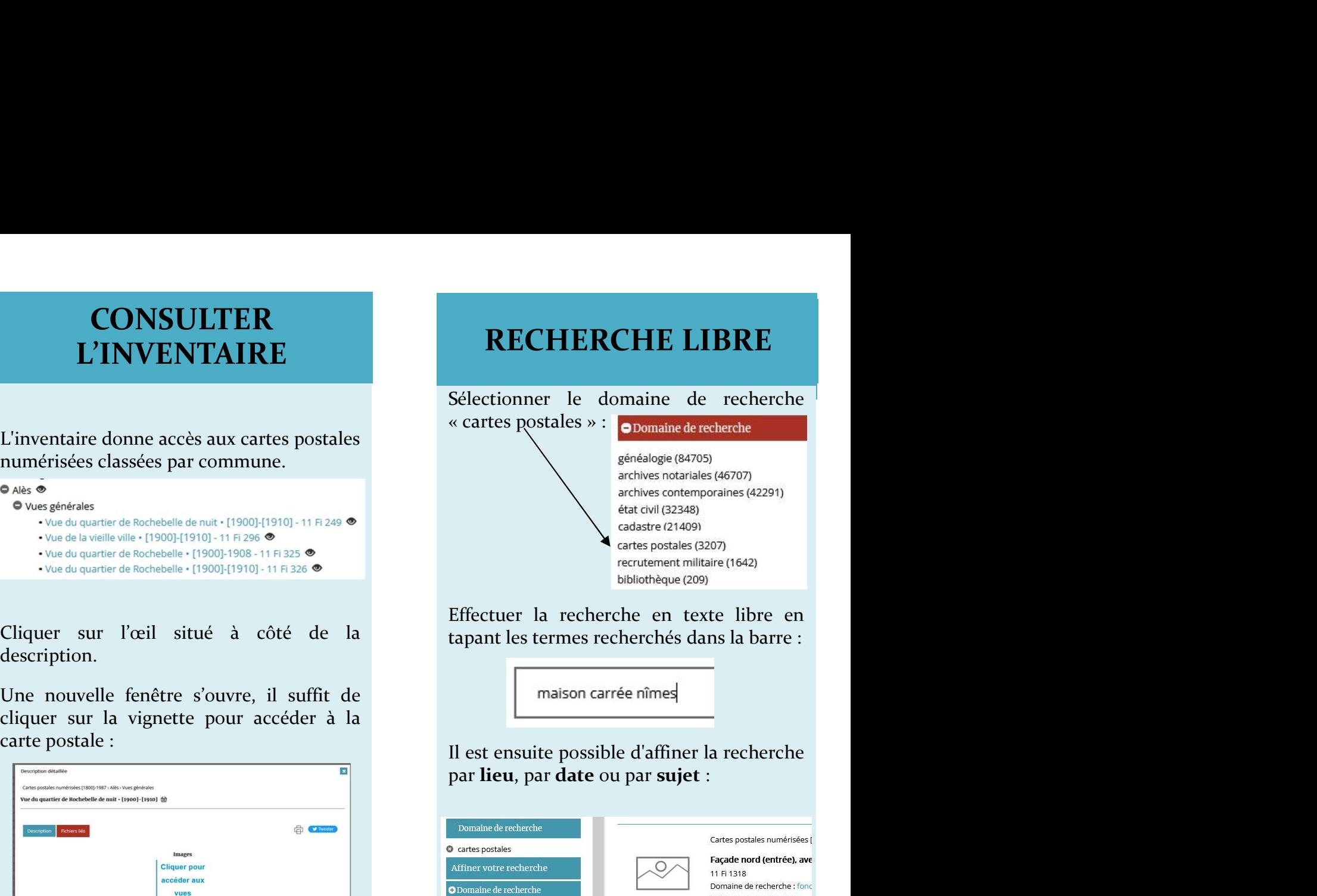

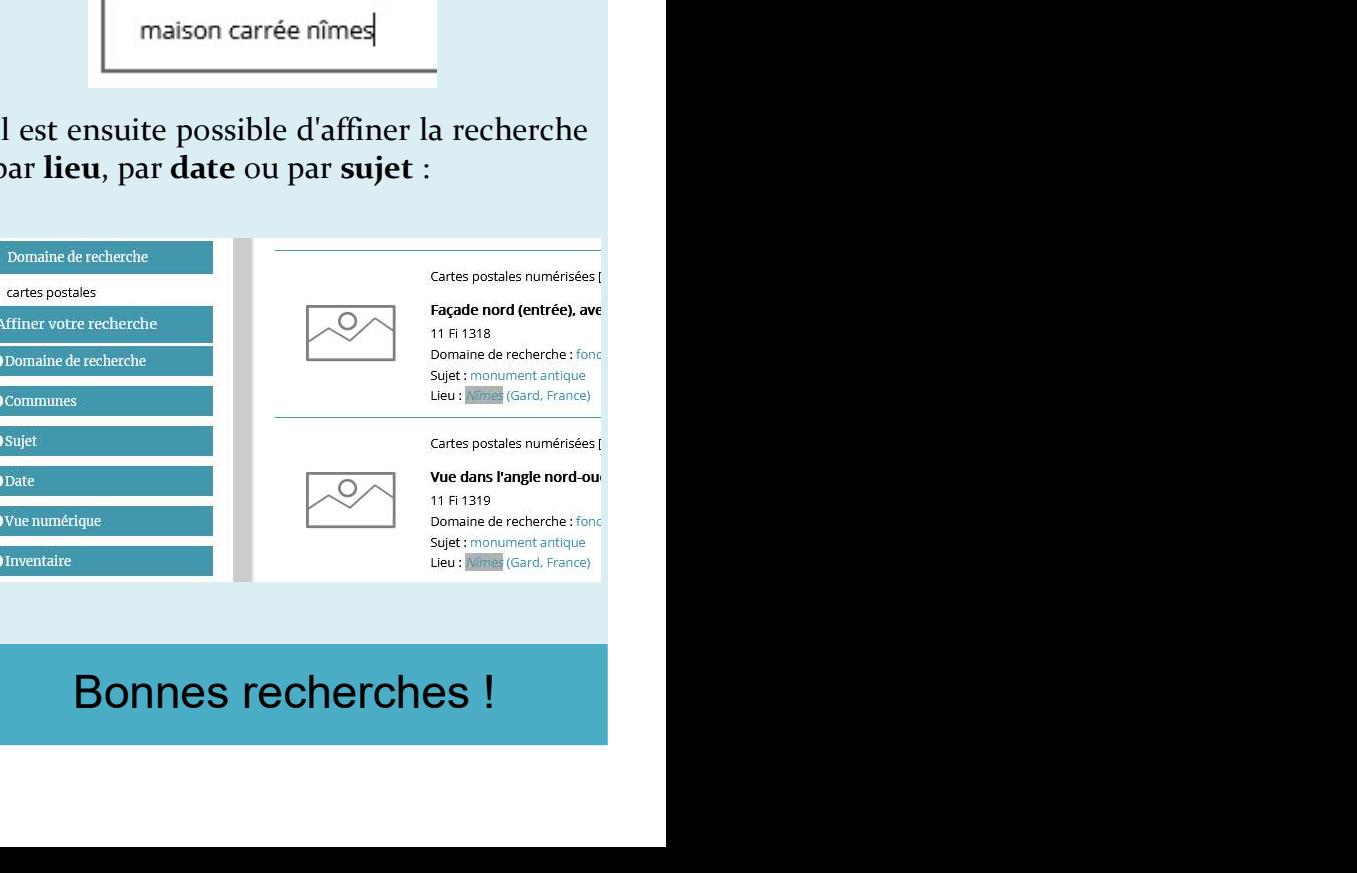